# ZOLL AED 3<sup>Th</sup> Průvodce produkty

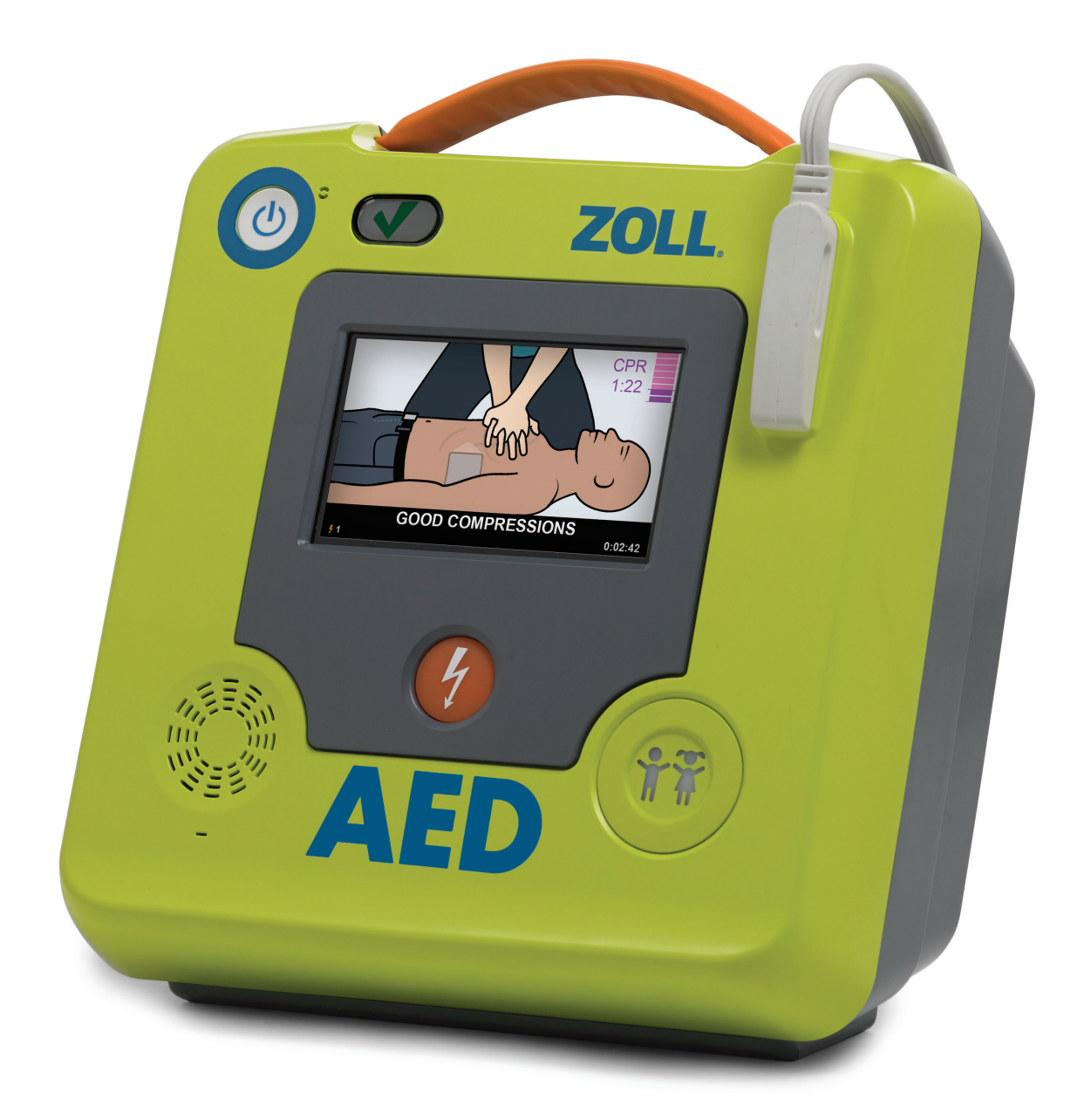

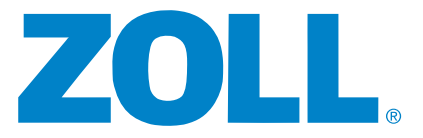

## OBSAH

- 1. Hlavní vlastnosti
- 2. Otázky pro zákazníka
- 3. Registrace a nastavení PlusTrac™
- 4. Nastavení ZOLL Online CaseReview™
- 5. Text testovací ukázky

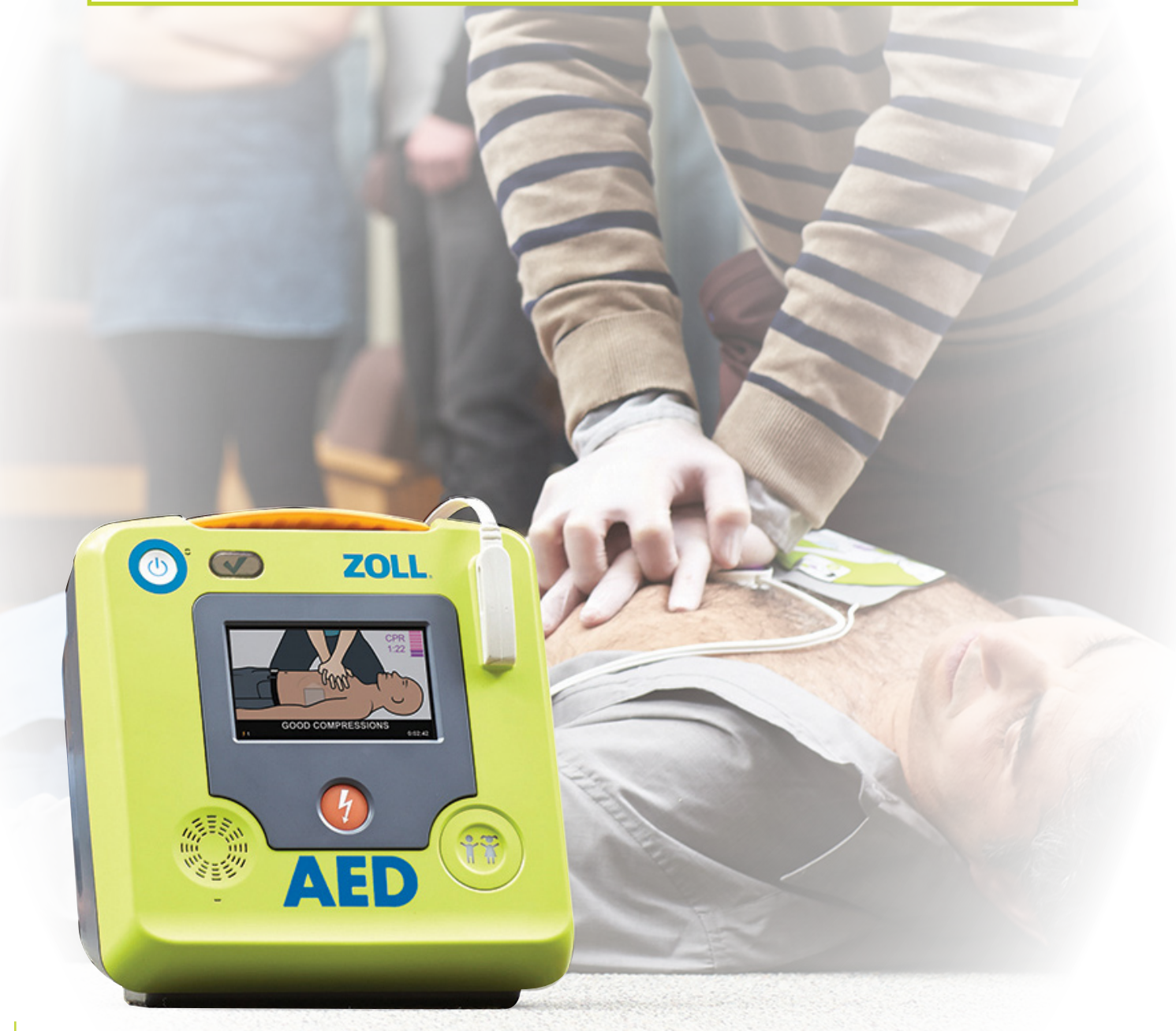

# 1 HLAVNÍ VLASTNOSTI

### Vylepšená technologie Real CPR Help®

- <sup>n</sup> Plnobarevné obrázky záchrany provázejí uživatele procesem záchrany
- <sup>n</sup> Vylepšená sloupcová stupnice informuje záchranáře o kvalitě prováděných kompresí
- <sup>n</sup> Odpočítávání zbývajícího času v každém cyklu KPR

#### Integrovaná pediatrická záchrana

- Univerzální elektrody CPR Uni-padz™
- <sup>n</sup> Jednoduchá aktivace dětského režimu
- <sup>n</sup> Skutečně všestranná záchrana pro dospělé i děti

### Chytrá investice s nízkými celkovými provozními náklady

- <sup>n</sup> Po nasazení jsou provozní náklady na defibrilátor ZOLL AED 3™ překvapivě nízké
- <sup>n</sup> Elektroda CPR Uni-padz má životnost 5 let
- <sup>n</sup> Inteligentní baterie má životnost až 5 let
- <sup>n</sup> Pouze dva spotřební materiály, které v následujících 10 letech musí vyměnit

### Správa programu AED s připojením Wi-Fi

- <sup>n</sup> Defibrilátor ZOLL AED 3 lze snadno připojit prostřednictvím sítě Wi-Fi k systému pro správu programu ZOLL, PlusTrac, v cloudu
- <sup>n</sup> Automaticky hlásí stav do PlusTrac
- <sup>n</sup> Při selhání autotestu přístroje se okamžitě odešle e-mail
- <sup>n</sup> Upozornění na nutnost výměny baterie nebo elektrod

### NÁZORNÉ OBRÁZKY

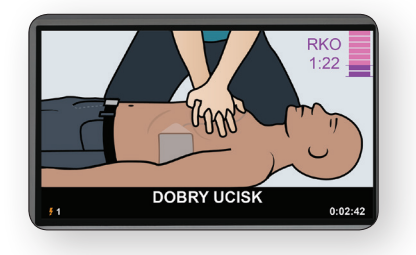

#### NÍZKÉ CELKOVÉ NÁKLADY VLASTNICTVÍ

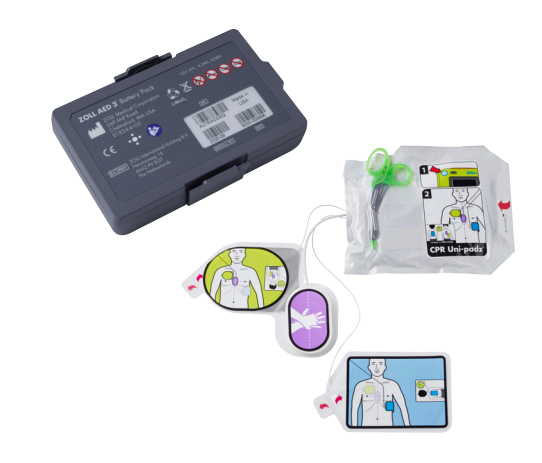

#### AED PROGRAM MANAGEMENT ONBOARD™

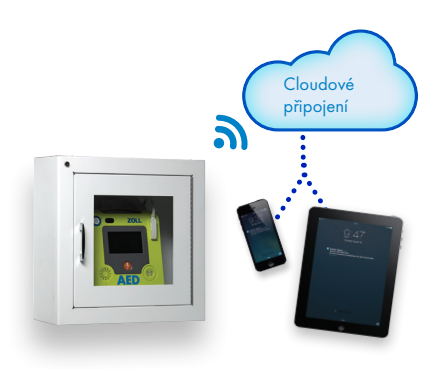

# OTÁZKY PRO ZÁKAZNÍKA

#### Zákazníci s veřejným přístupem/ nezdravotničtí zákazníci

- 1. Ve kterém oboru pracujete?
- 2. Co je pro vás nejdůležitějším faktorem při nákupu AED?
- 3. Kupoval/a jste již někdy AED?
- 4. Pokud ano, jakou značku AED nyní používáte?
- 5. Už se tento AED někdy použil/a?
- 6. Pokud ano: Byl užitečný?
- 7. Víte, že méně než 50 % postižených náhlou srdeční zástavou vykazuje stimulovatelný rytmus?
- 8. Jste si vědom/a, že poskytnutí vysoce kvalitní KPR postiženým srdeční zástavou je nejdůležitějším faktorem pro přežití?
- 9. Dozvěděl/a jsem se, že vám záleží na nákladech; zamyslel/a jste se nad provozními náklady některého programu AED?

### PlusTrac

- 1. Máte přehled, zda jsou všechny vaše AED provozuschopné a připravené k použití?
- 2. Jak zajišťujete připravenost všech vašich AED?
- 3. Slyšel/a jste již o případech, kdy AED selhaly?
- 4. Máte ve vaší pobočce/organizaci stanovené pracovníky, kteří dohlíží na to, aby byly vaše AED připraveny k použití?
- 5. Jak často vaši pracovníci kontrolují připravenost vašich AED?
- 6. Kdo má za úkol kontrolovat stav AED?
- 7. Kde budou AED uloženy nebo umístěny?
- 8. Kolik AED máte? Jaké značky?
- 9. Jak by se vám líbilo sledovat všechna hlediska připravenosti AED pomocí softwaru?

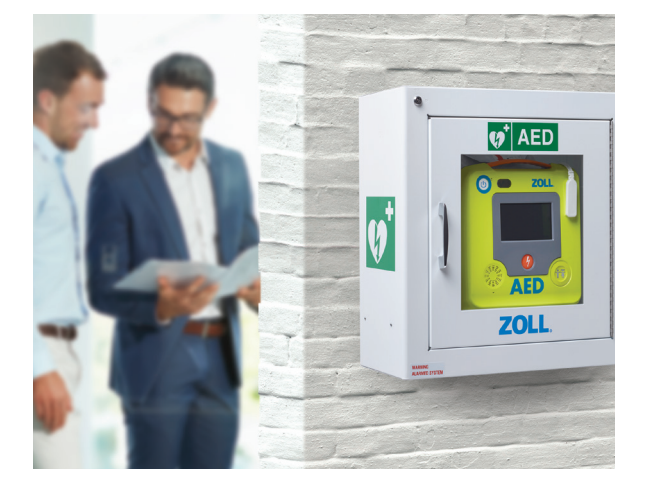

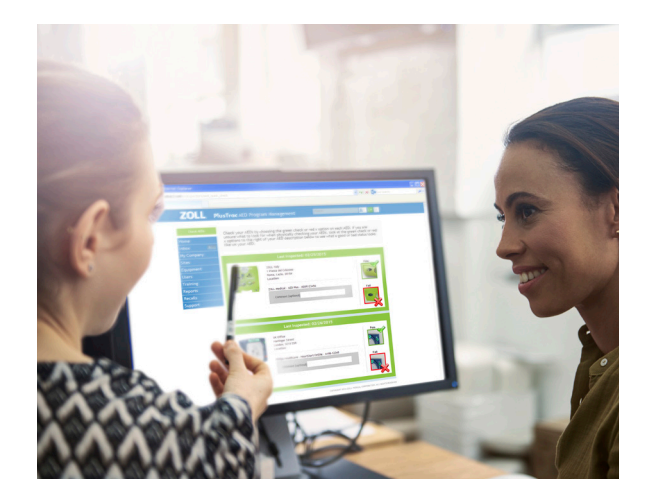

# REGISTRACE PLUSTRAC

### Stručný průvodce mezinárodní registrací

Váš AED lze rychle a snadno zaregistrovat! Projděte si následující kroky a začněte využívat výhod vašeho nového softwaru pro sledování AED.

- 1. V internetovém prohlížeči ve vašem stolním počítači nebo notebooku přejděte na stránku www.PlusTrac2.com .
- 2. V zobrazené rozevírací nabídce zvolte jazyk zobrazení a zemi podpory.
- 3. Vytvořte si svoje přihlašovací údaje: zadejte vaše jméno a e-mailovou adresu a potom nastavte svoje heslo a časové pásmo.
- 4. Údaje o společnosti a distributorovi. Začněte zadáním názvu vaší společnosti a iména distributora, u kterého jste nakoupili. Potom zadejte adresu vaší společnosti (pokud adresa nebude rozpoznána, pravděpodobně bude třeba použít manuální funkci).
- 5. Umístění vašeho AED. Vzhledem k tomu, že vaše společnost může více provozoven a vaše AED se mohou nacházet na různých místech s různými adresami, je třeba zaregistrovat konkrétní umístění pro každý AED.
- 6. Zaregistrujte váš AED. Zvolte typ AED, který máte ve své provozovně. Zobrazí se nejrozšířenější AED, ale kliknutím na tlačítko Other AED Equipment (Další AED vybavení) lze vybrat další defibrilátory.
- 7. Informace o vybavení. Bude třeba zadat následující informace:
	- Výrobní číslo AED: Je uvedeno na zadní straně AED
	- Aktivační kód: Je uveden v certifikátu
	- Popis umístění AED: například Recepce
	- Data elektrod: instalace a expirace (uvedeno na obalu)
	- Data baterie: instalace a expirace (viz příručka výrobce)

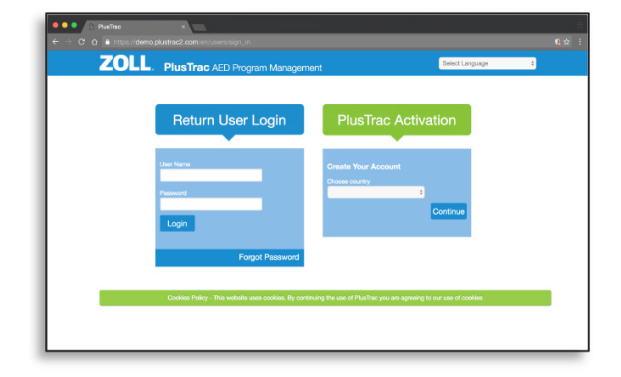

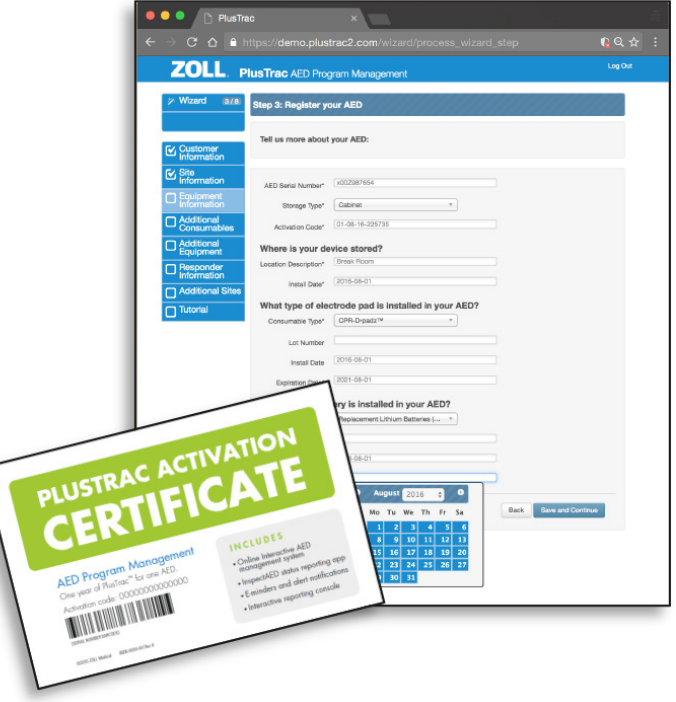

# 3 REGISTRACE PLUSTRAC

- 8. Doplňkový spotřební materiál a vybavení. Pokud máte doplňkové elektrody nebo baterie, výběrem ze seznamu je zaregistrujte. V opačném případě tento krok vynechte a stejným postupem zaregistrujte všechny další AED.
- 9. Registrace záchranáře proškoleného v KPR/AED. Zadejte jméno a jedinečný identifikátor.

 Chcete-li zaregistrovat více záchranářů, klikněte na tlačítko Add Responder (Přidat záchranáře).

 Až budete hotovi, klikněte na tlačítko Save (Uložit). Chcete-li přejít na další krok nebo chcete tento krok vynechat (pokud nemáte školené záchranáře), klikněte na tlačítko Continue (Pokračovat).

10. Registrace dalšího pracoviště. Pokud spravujete AED na více adresách pracovišť, zvolte možnost "Yes, I'd like to add another site" (Ano, přidat další pracoviště) a zaregistrujte další pracoviště. V opačném případě zvolte možnost "No, I'm done adding sites" (Ne, nepřidávat pracoviště).

#### 11. Video s přehledem

 Blahopřejeme! Dokončili jste registraci. Nyní máte možnost prohlédnout si krátký výukový program, ve kterém se seznámíte se svým novým softwarem. Nebo můžete přejít na program a začít spravovat vaše AED.

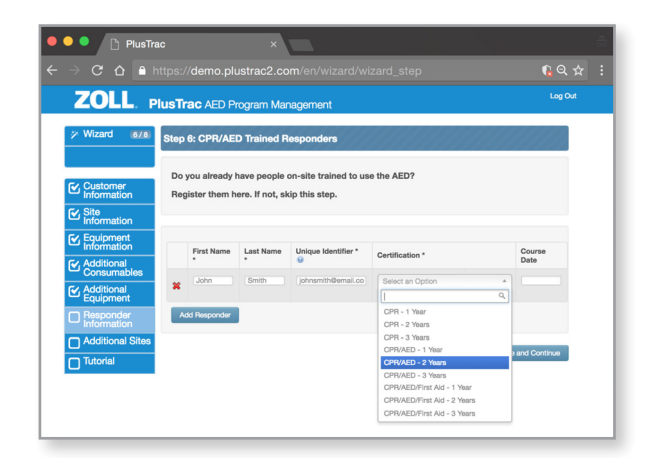

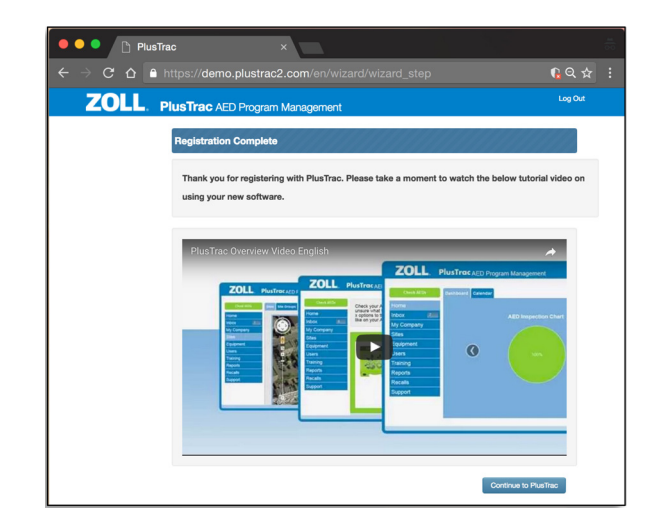

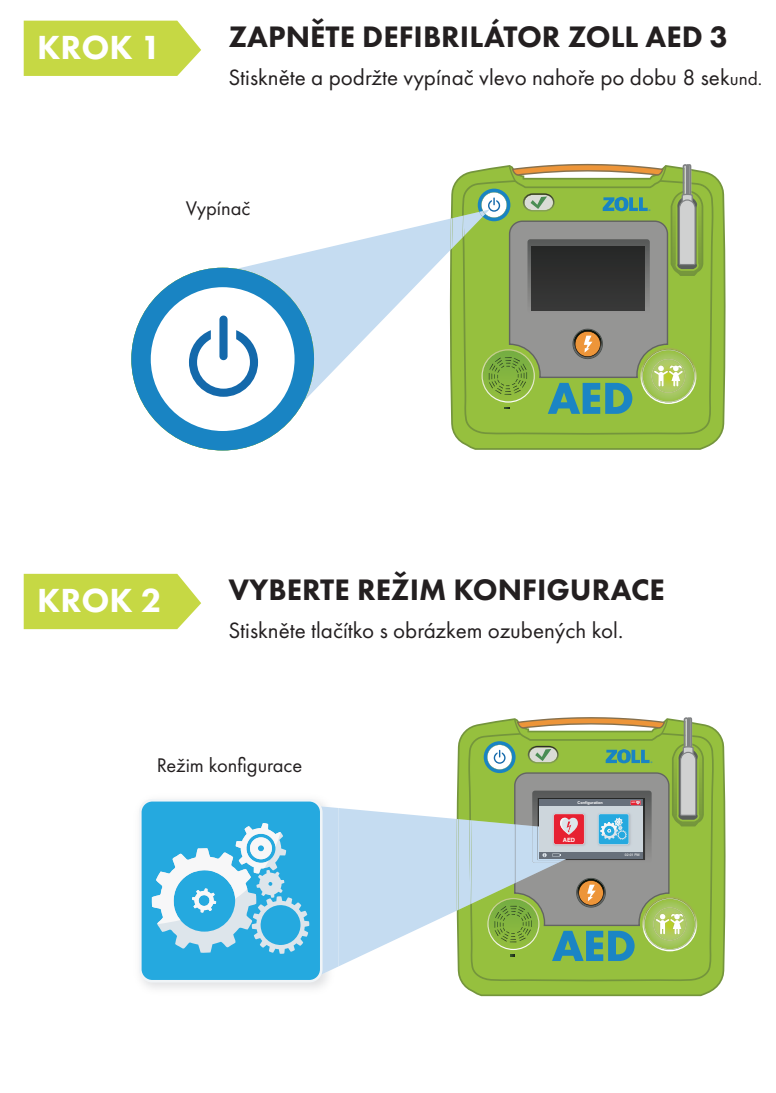

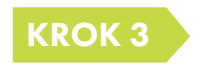

### V REŽIMU KONFIGURACE STISKNĚTE TLAČÍTKO ODEMKNOUT

Klikněte na oranžové tlačítko s obrázkem zámku.

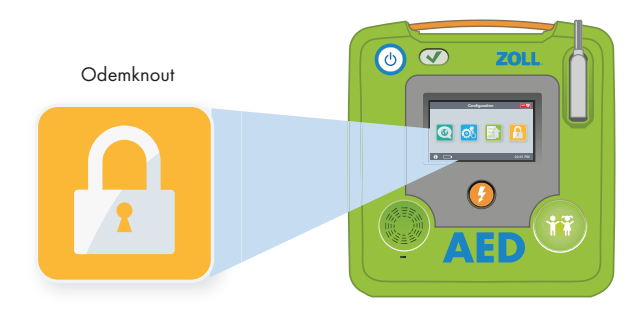

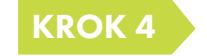

### KROK 4 ZADEJTE KÓD SPRÁVCE

Výchozí kód je 1 2 3 4 5 6 a potom stiskněte tlačítko OK.

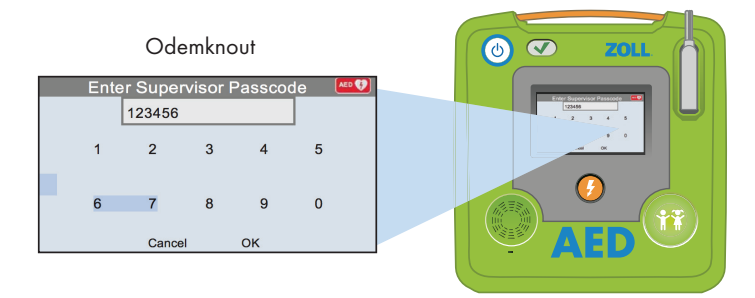

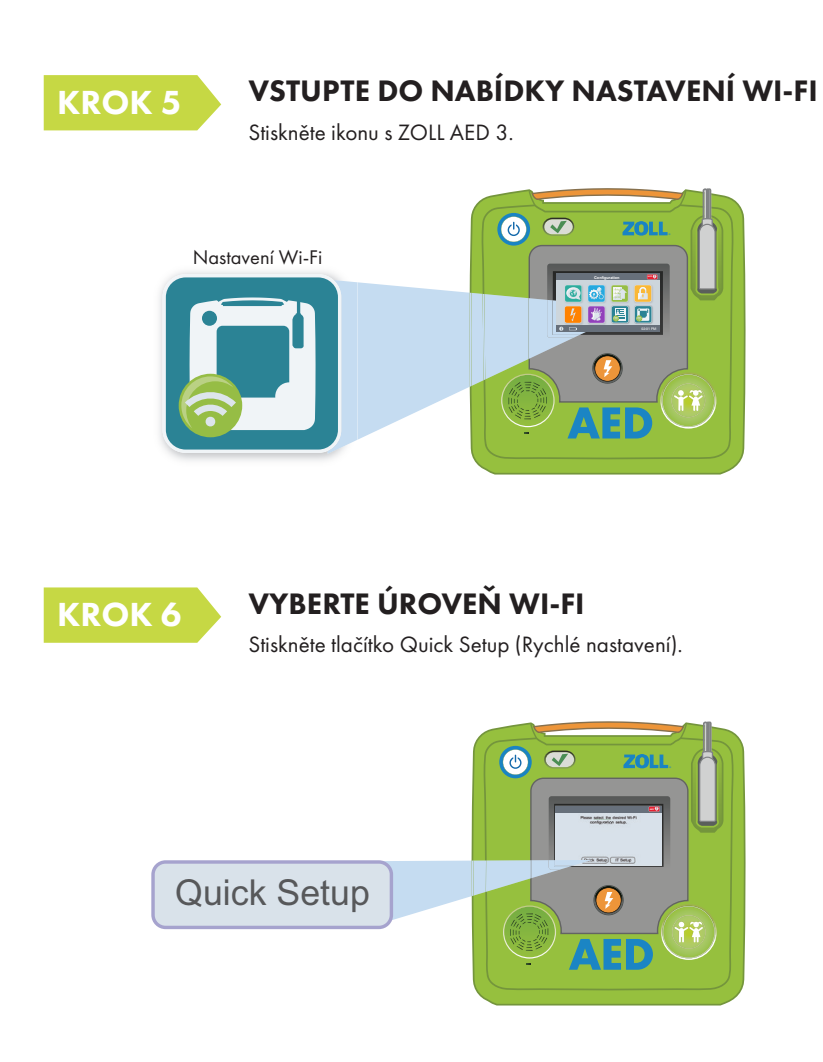

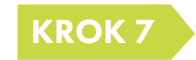

### V REŽIMU NASTAVENÍ STISKNĚTE IKONU WI-FI

Kliknutím na zelené tlačítko vyhledejte dostupné sítě.

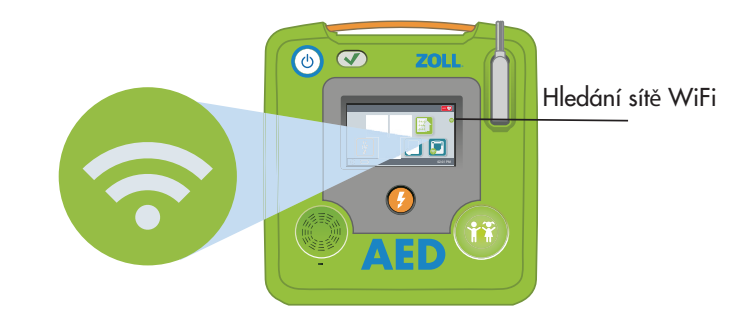

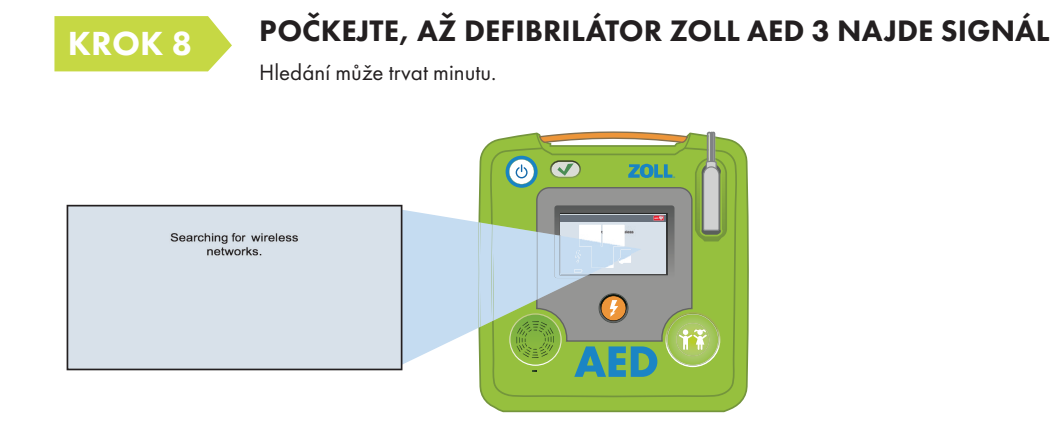

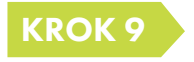

### KROK 9 ZVOLTE SPRÁVNOU SÍŤ V SEZNAMU

Stiskněte tlačítko OK. Pokud nebyla nalezena žádná síť, zadejte název sítě, kterou chcete použít.

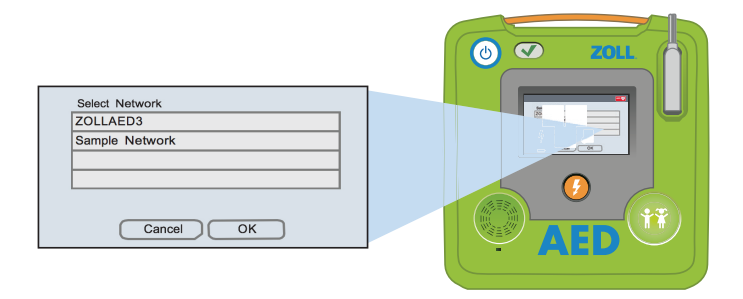

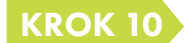

### KROK 10 ZADEJTE HESLO PRO VAŠI SÍŤ

Pomocí klávesnice zadejte heslo do políčka a stiskněte tlačítko OK.

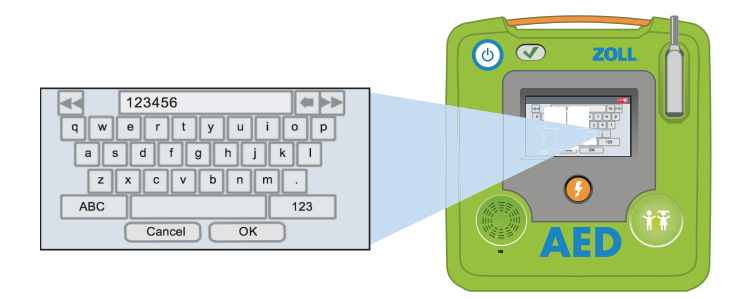

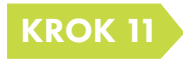

### TESTOVÁNÍ VAŠÍ SÍTĚ WI-FI

Po dokončení nastavení je třeba vždy otestovat připojení.

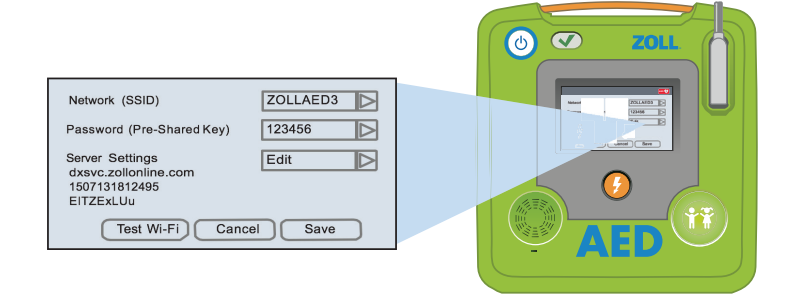

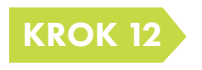

#### PO PROVEDENÍ TESTU JSTE PŘIPRAVENI!

Nyní může defibrilátor ZOLL AED 3 komunikovat s programem PlusTrac.

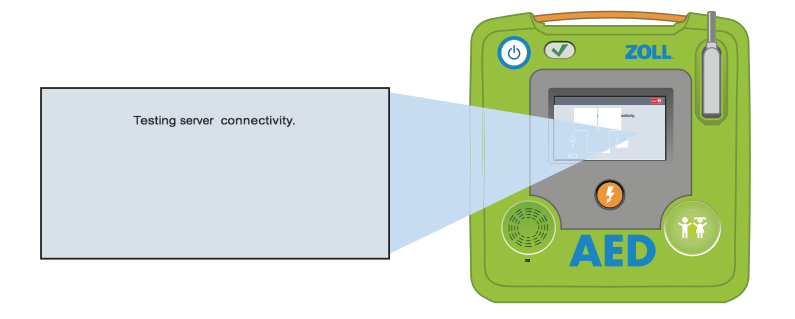

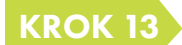

### KROK 13 PŘIHLASTE SE K WEBU PLUSTRAC2.COM

Zadejte uživatelské jméno (e-mailovou adresu) a poskytnuté heslo (noví zákazníci musí provést aktivaci a registraci).

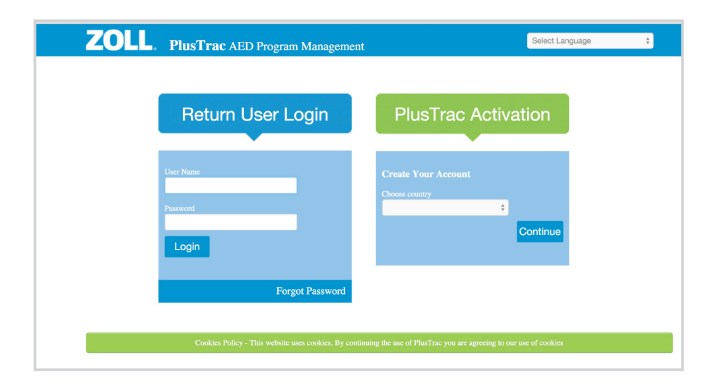

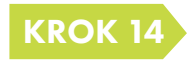

#### PŘÍSTUP K HISTORII PŘÍSTROJE

Klikněte na kartu Equipment (Vybavení) na levém panelu nabídek.

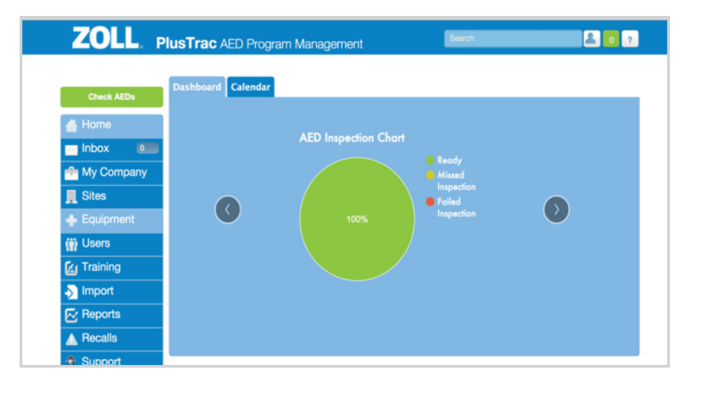

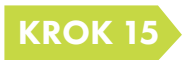

#### ZOBRAZENÍ KARTY S INFORMACEMI O DEFIBRILÁTORU ZOLL AED 3

Kliknutím na modrou šipku rozbalte kartu a zkontrolujte informace.

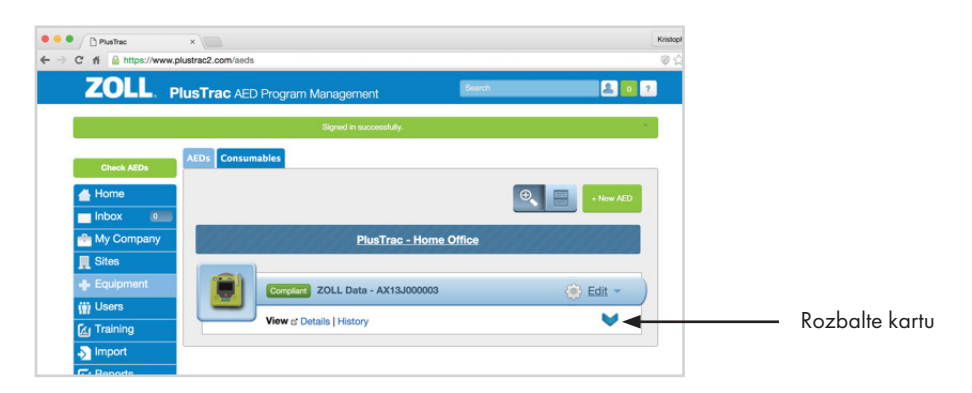

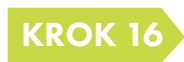

### KROK 16 VÝBĚR HISTORIE PŘÍSTROJE

Klikněte na modrý text "History" (Historie) na kartě.

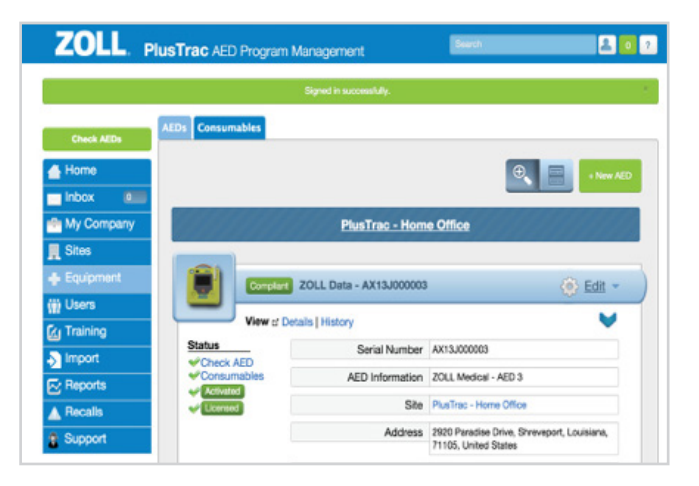

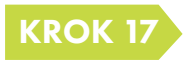

#### ZOBRAZENÍ KOMUNIKACE DEFIBRILÁTORU ZOLL AED 3

Zobrazí se seznam veškerých informací, které byly odeslány z defibrilátoru ZOLL AED 3. Kliknutím na modrá text vyberte událost, kterou chcete zobrazit.

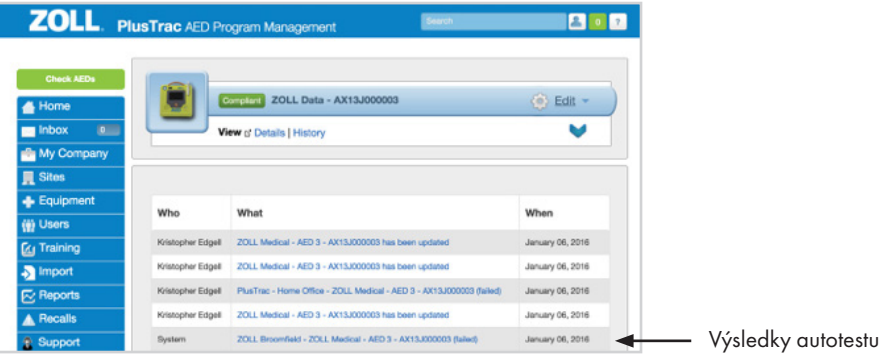

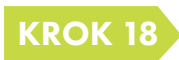

### SEZNÁMENÍ S HISTORIÍ PŘÍSTROJE

Program PlusTrac zaznamenává komunikaci s přístrojem ZOLL AED 3 a odešle e-mailová upozornění ohledně veškerých opatření, která je třeba provést.

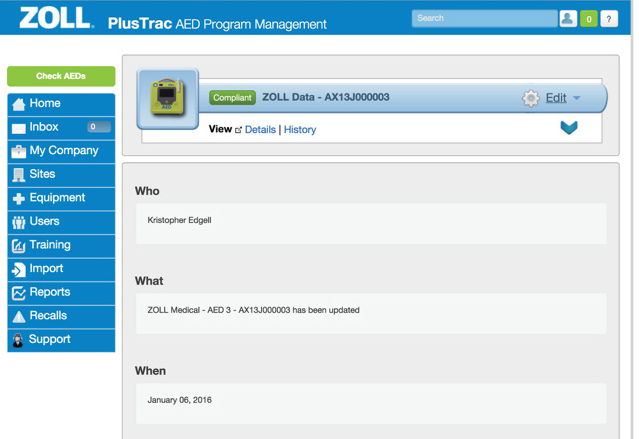

# 4 VYTVOŘENÍ ÚČTU CASEREVIEW™

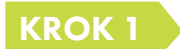

### PŘIPOJTE SE K NÁSLEDUJÍCÍMU WEBU: www.zollonline.com

Pokud nemáte účet ZOLL Online, klikněte na tlačítko "Sign up now" (Zaregistrovat).

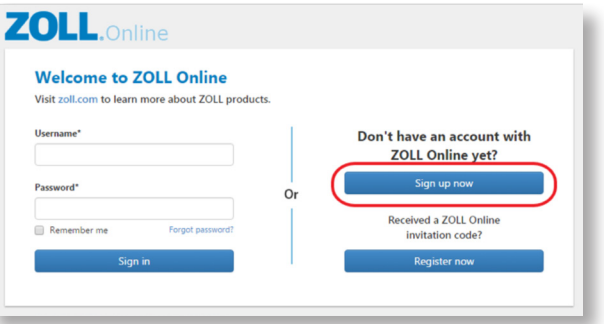

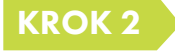

### VYPLŇTE FORMULÁŘ A KLIKNĚTE NA TLAČÍTKO "SIGN UP" (ZAREGISTROVAT)

Stiskněte tlačítko s obrázkem ozubených kol.

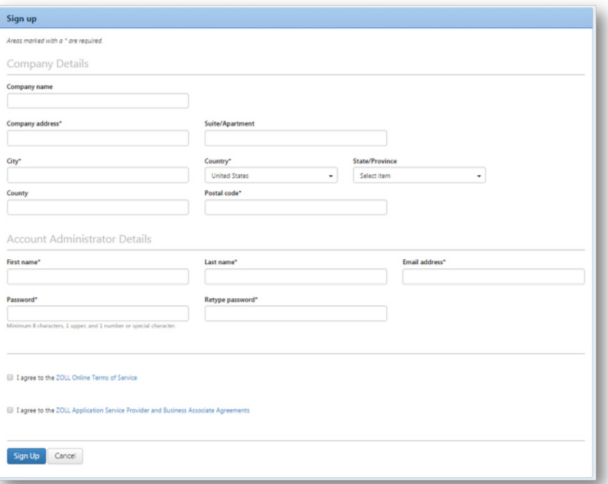

Zobrazí se hlavní stránka webu (viz níže).

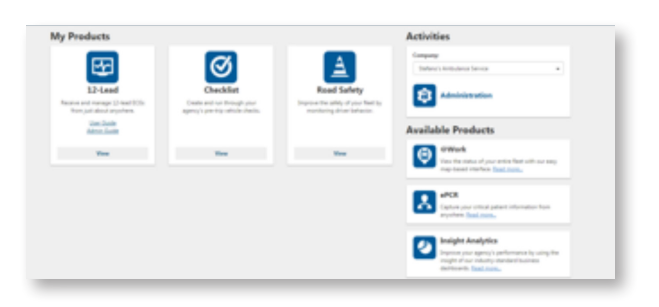

# 4 VYTVOŘENÍ ÚČTU CASEREVIEW™

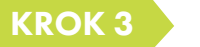

#### **AKTIVACE**

Možnost CaseReview se zobrazí až po aktivaci účtu. Chcete-li aktivovat účet CaseReview Basic, musíte odeslat e-mail na adresu supportdata@zoll.com. V e-mailu uveďte název vaší společnosti a ID účtu.

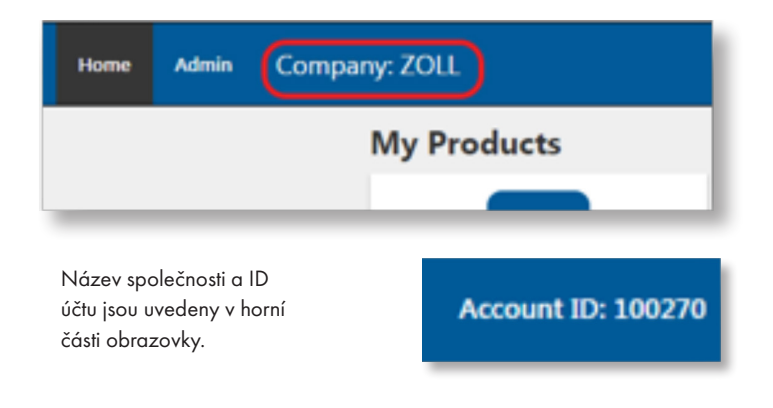

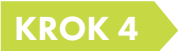

#### PŘIHLÁŠENÍ

Po vytvoření účtu se při každém přihlášení k webu zollonline.com zobrazí následující:

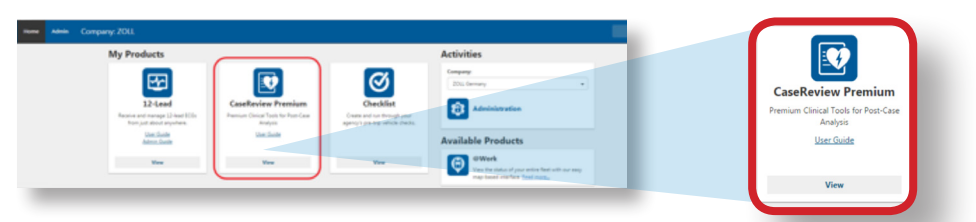

Chcete-li zadat CaseReview, klikněte na obrázek CaseReview. Upozorňujeme vás, že po aktivaci účtu CaseReview bude třeba vytvořit klíč pro přístup k datům (Data Access Key, DAK). Ten je nezbytné zadat do svého zařízení,

aby bylo zajištěno přenesení všech případů do CaseReview.

Jakmile se dostanete do CaseReview, klikněte na tlačítko Settings (Nastavení).

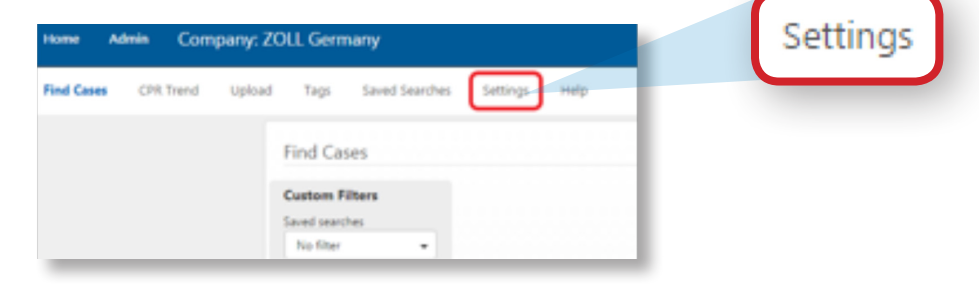

# 4 VYTVOŘENÍ ÚČTU CASEREVIEW™

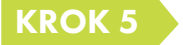

## KROK 5 KLÍČE PRO PŘÍSTUP

Na levé straně stránky se nachází položka "CPR Quality Settings" (Nastavení kvality KPR), která slouží ke změně nastavení cílových hodnot.

Na pravé straně je uvedena položka "Data Access Keys" (Klíče pro přístup k datům). Kliknutím na tlačítko "New access key" (Nový klíč pro přístup), můžete vytvořit libovolný počet klíčů pro přístup.

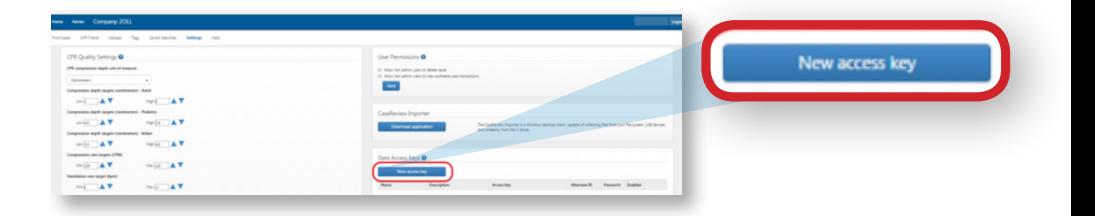

Při vytváření nového klíče pro přístup je třeba vyplnit všechny políčka. Nezapomeňte zaškrtnout políčko "Enabled" (Aktivováno).

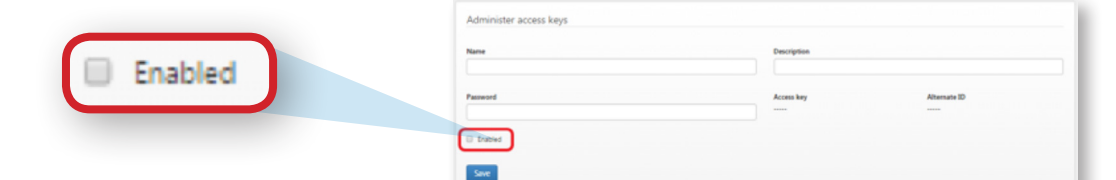

Na stránce nastavení najdete položku "Alternate ID" (Náhradní ID) a "Password" (Heslo), které musíte použít ke konfiguraci vašich AED.

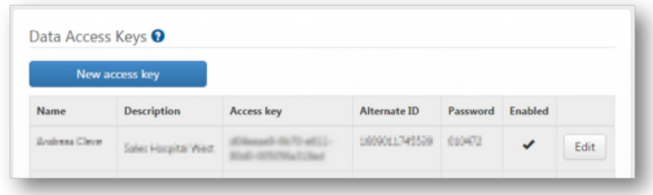

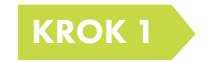

ZAPNĚTE DEFIBRILÁTOR ZOLL AED 3 V REŽIMU KONFIGURACE

Stiskněte a podržte vypínač vlevo nahoře po dobu 8 sekund.

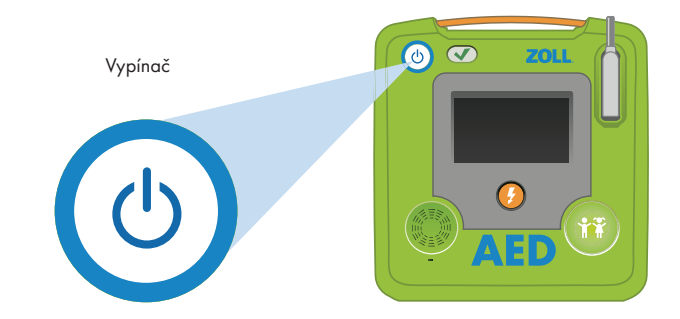

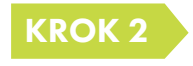

#### VYBERTE REŽIM KONFIGURACE

Stiskněte tlačítko s obrázkem ozubených kol.

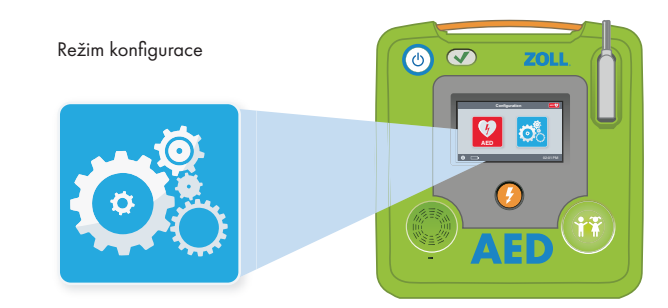

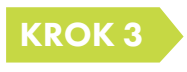

### V REŽIMU KONFIGURACE

Stiskněte tlačítko s obrázkem zámku.

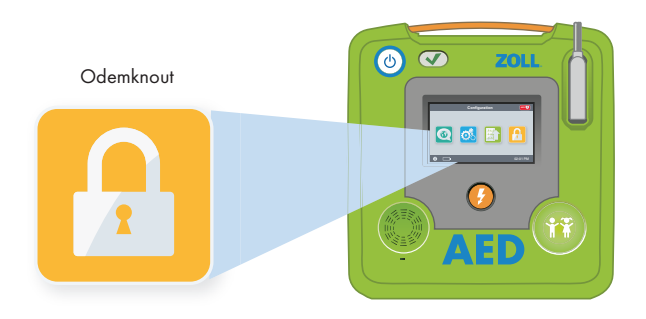

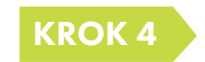

### KROK 4 ZADEJTE KÓD SPRÁVCE

Výchozí kód je 1 2 3 4 5 6 a potom stiskněte tlačítko OK.

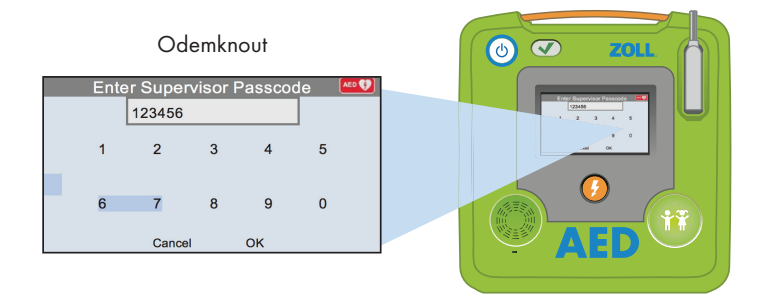

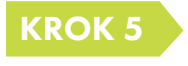

## KROK 5 VSTUPTE DO NABÍDKY NASTAVENÍ WI-FI

Stiskněte ikonu s ZOLL AED 3.

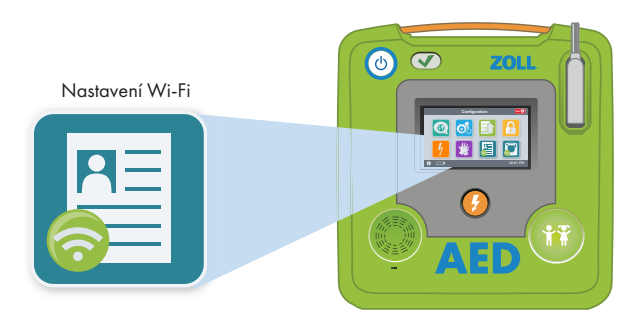

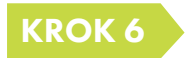

## KROK 6 VYBERTE ÚROVEŇ WI-FI

Stiskněte tlačítko Quick Setup (Rychlé nastavení).

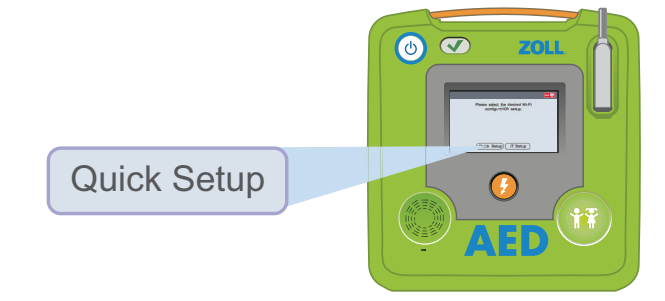

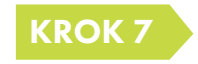

### KROK 7 V REŽIMU NASTAVENÍ STISKNĚTE IKONU WI-FI

Kliknutím na zelené tlačítko vyhledejte dostupné sítě.

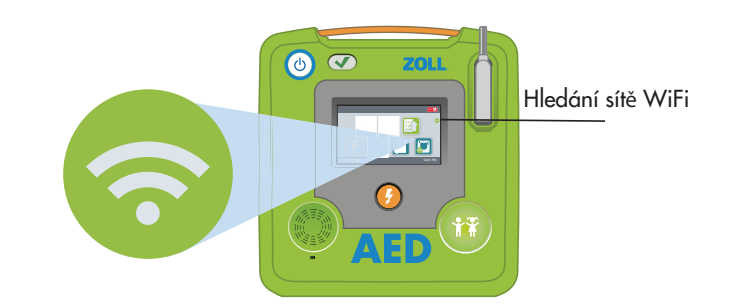

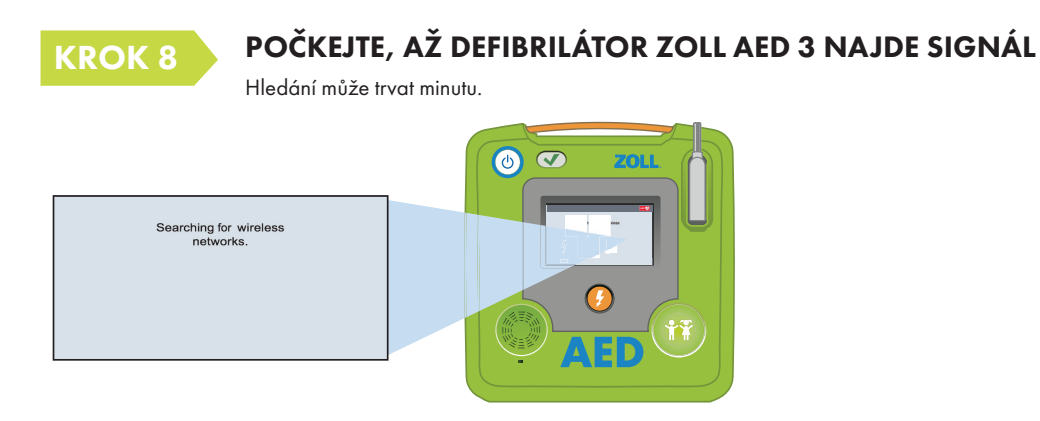

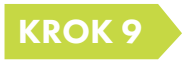

## KROK 9 ZVOLTE SPRÁVNOU SÍŤ V SEZNAMU

Po nalezení sítě stiskněte tlačítko OK. Pokud nebyla nalezena žádná síť, zadejte název sítě, kterou chcete použít.

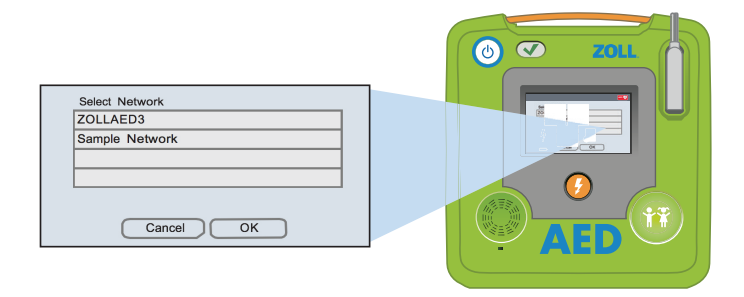

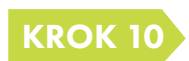

### KROK 10 ZADEJTE HESLO PRO VAŠI SÍŤ

Pomocí klávesnice zadejte heslo do políčka a stiskněte tlačítko OK.

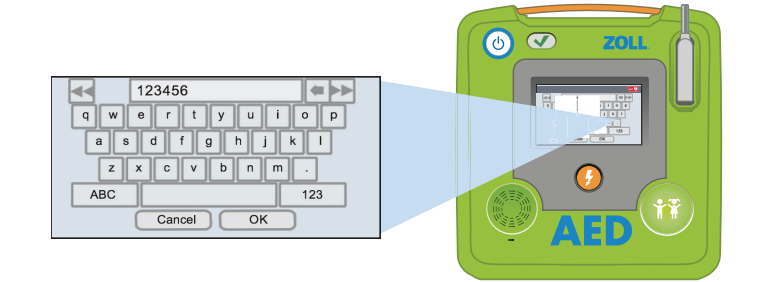

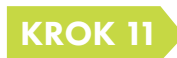

### TESTOVÁNÍ VAŠÍ SÍTĚ WI-FI

Po dokončení nastavení je třeba vždy otestovat připojení.

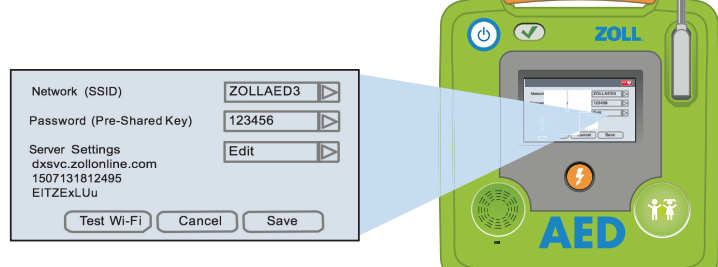

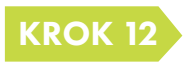

### PO PROVEDENÍ TESTU JSTE PŘIPRAVENI!

Nyní může defibrilátor ZOLL AED 3 komunikovat s programem ZOLL OnlineCase Review.

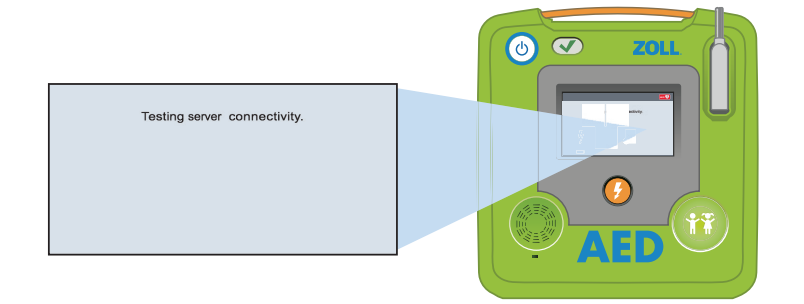

# TEXT TESTOVACÍ UKÁZKY

### ZOLL AED 3

Společnost ZOLL si dovoluje představit nejnovější přírůstek do naší rodiny automatických externích defibrilátorů – ZOLL AED 3. Na základě rozsáhlého testování užitnosti jsme se setkali se stovkami odborných a laických uživatelů. Na základě jejich zpětné vazby jsme vyvinuli přístroj ZOLL AED 3. Z našich studií bylo zřejmé, že abychom zachránili více životů v případě náhlého srdečního selhání, bylo nutné zvýšit sebevědomí uživatele a nabídnou záchranářům takový defibrilátor AED, který se bude pohodlněji používat. Přístroj ZOLL AED 3 tyto cíle naplňuje využitím naší osvědčené speciální technologie Real CPR Help®. Přinášíme řešení AED, které budou naši zákazníci snadno používat, snadno provozovat a snadno udržovat. Podívejme se na nový defibrilátor ZOLL AED 3.

Při záchraně lidského života jde o každou vteřinu, takže jsme vyloučili jakékoli odhady. Aby se zvýšila sebejistota záchranářů, musí být obsluha AED co nejjednodušší. Konstrukce defibrilátoru ZOLL AED 3 vychází přesně z těchto předpokladů. Přístroj je jednoduchý na pochopení a snadno se ovládá prostřednictvím uživatelsky příjemného rozhraní. Velký LCD displej s názornými obrázky ukazuje, jak mají záchranáři postupovat v jednotlivých fázích zásahu. Přístroj lze položit nebo postavit, aby na něj záchranář co nejlépe viděl. S přístrojem ZOLL AED 3 je záchrana o to jednodušší, že jej lze použít u dospělých i u dětí.

Elektrody ZOLL CPR Uni-Padz™ lze použít během záchrany dospělého i dítěte. Stačí stisknout pediatrické tlačítko na přístroji ZOLL AED 3 a změnit umístění elektrod.

Každý pacient vyžaduje velmi kvalitní masáž hrudníku ve správném tempu a o správné hloubce. To je důležité pro oběh okysličené krve, která přispívá k úspěšnosti elektrického impulzu a přežití. Takže jak víte, že poskytujete velmi kvalitní KPR? Technologie ZOLL Real CPR Help je jediným řešením pro automatické externí defibrilátory, které sleduje kvalitu vámi poskytované KPR a zároveň informuje uživatele obrazem a hlasem o tom jak si vede v reálném čase. Přístroj ZOLL AED 3 navádí záchranáře přehledným indikátorem hloubky kompresí. Pruh ukazuje, zda mají komprese správnou hloubku. Rovněž poskytuje zvukovou zpětnou vazbu, a pokud jsou vaše komprese příliš mělké, zazní povel "push harder" (přitlač více). Provádíte-li komprese správně, zazní potvrzení "good compressions" (dobrá masáž). Průběžné zvukové navádění navádí záchranáře k dosažení 100 až 120 kompresí za minutu. Nový časovač cyklu KPR ukazuje zbývající čas, takže záchranář vždy ví, kolik času mu zbývá do začátku další srdeční analýzy. Ukazuje se, že technologie ZOLL Real CPR Help více než zdvojnásobuje šanci na přežití postižených náhlým srdečním selháním.

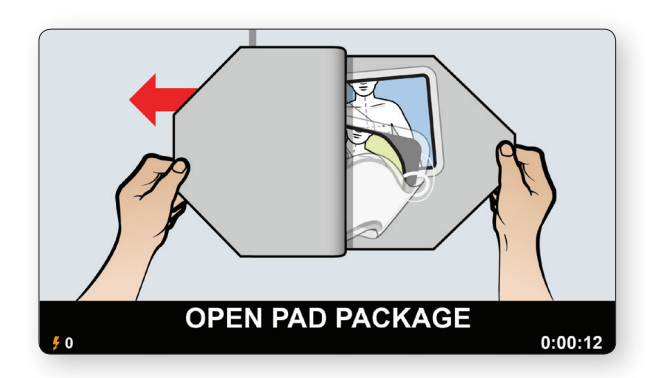

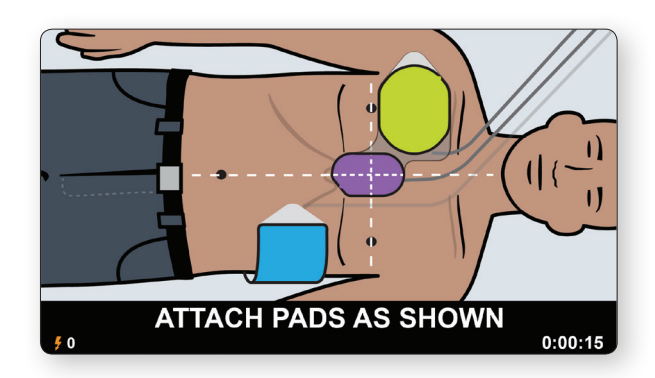

# 5 TEXT TESTOVACÍ UKÁZKY

Předvedu vám přístroj ZOLL AED 3 tak, abyste mohli sami posoudit jeho jedinečnost. Začneme technologií Real CPR Help. Během této ukázky věnujte prosím zvláštní pozornost obrazové zpětné vazbě v reálném čase a také doprovodným hlasovým a textovým pokynům.

Nyní spustím přístroj ZOLL AED 3 *(Zapněte AED 3)*

Pomocí přiložených nůžek můžete rozstřihnout oděv postiženého. *(Uchopte ukázkové elektrody)* 

Obrázky na displeji a na elektrodách ukazují správné umístění.

*(Připojte simulátor) (Počkejte na tikání)*

Přístroj ZOLL AED 3 sleduje a připomíná mi, abych zahájil/a KPR.

#### *("Start CPR" [Zahajte KPR])*

Průhledná sloupcová stupnice ukazuje hloubku kompresí a průběžně vám ukazuje, jak si vedete v reálném čase.

### *(Provádějte mělké komprese, dvakrát "press harder" [přitlač více], potom stiskněte více "good compressions" [dobrá masáž].)*

Přístroj ZOLL AED 3 chválí "good compressions" (dobrá masáž), čímž vás ujišťuje, že provádíte KPR správně.

#### *(Přerušte KPR)*

Pokud KPR přerušíte, připomene vám... *("continue CPR" [pokračujte v KPR] vypněte AED)* To je závěr ukázky technologie Real CPR Help.

Povězme si o tom, proč je investice do přístroje ZOLL AED 3 tak výhodná. Při investování do přístroje AED je třeba posuzovat nejen výchozí cenu konkrétního AED. Celkové provozní náklady na přístroj ZOLL AED 3 o jeho zavedení jsou jedny z nejnižších v oboru. Přístroj je vybaven univerzálními elektrodami CPR Uni-padz, které jako jediné na světě mají životnost 5 let, zatímco většina elektrod AED vydrží pouze 2 roky. Přístroj ZOLL AED 3 vyžaduje pouze jednu sadu elektrod pro dospělé i děti. Inteligentní baterie přístroje (ukažte) má životnost až 5 let. A přístroj ZOLL AED 3 je dodáván s až 8 letou záruční dobou, což je jedna z nejdelších v oboru. Kombinace všech těchto výhod představuje jedny z nejnižších provozních nákladů v oboru.

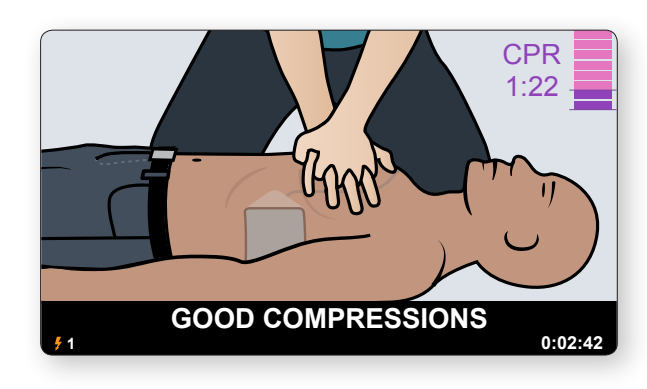

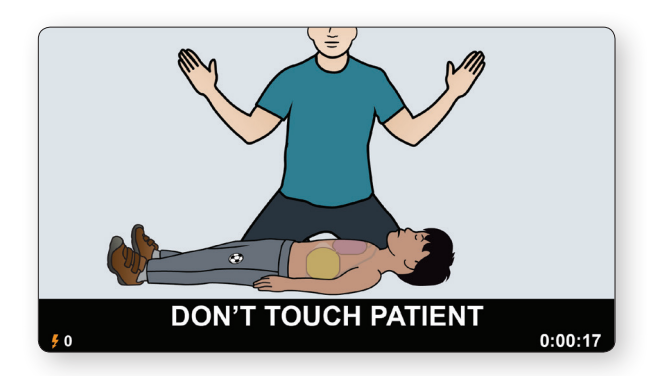

# **TEXT TESTOVACÍ UKÁZKY**

Podívejme se proč je údržba přístroje ZOLL AED 3 tak snadná. Přístroj AED kupujete, protože chcete mít co nejvyšší šanci na záchranu života. Aby to bylo možné, musíte mít jistotu, že je váš přístroj AED vždy připraven k použití. Systém pro správu programu ZOLL PlusTrac sleduje každý přístroj ZOLL AED 3 připojený k síti Wi-Fi a automaticky vás upozorňuje, pokud by měla být připravenost k zásahu jakkoli ohrožena. Nezáleží na tom, zda máte jeden přístroj AED nebo 100 přístrojů na několika pracovištích – všechny jsou pod kontrolou. Jak si můžete užívat připravenost bez starostí: Přístroj ZOLL AED 3 je vybaven připojením Wi-Fi a programem Program Management Onboard™. Přístroj ZOLL AED 3 přenáší stav své připravenosti, údaje o expiraci elektrod a stav nabití baterie přímo na váš účet správy programu PlusTrac. Pokud dojde k selhání některého autotestu přístroje AED, pokud končí životnost elektrod nebo pokud je třeba vyměnit baterii, upozorní vás. Program PlusTrac značně omezuje námahu a náklady na správu programu AED a zároveň zvyšuje připravenost a efektivitu vašeho programu.

Nyní si zopakujme čím se technologie ZOLL liší a proč přístroj ZOLL AED 3 představuje nejpokročilejší řešení pro záchranu více životů. Přístroj ZOLL AED 3: se snadno používá s vylepšenou technologií Real CPR Help, včetně nejinteligentnější technologie KPR, velkého LCD displeje s názornými obrázky a zvukovým naváděním laického záchranáře a integrovaným vybavením pro pediatrickou záchranu. Vyžaduje nejnižší celkové provozní náklady. A snadno se udržuje. Program PlusTrac Program Management Onboard zajišťuje, aby byl váš přístroj AED připraven na další záchranu.

Děkuji Vám, to je závěr ukázky přístroje ZOLL AED 3.

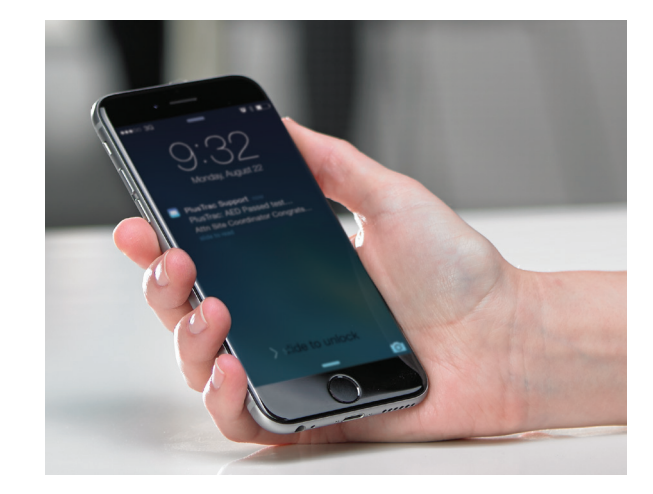

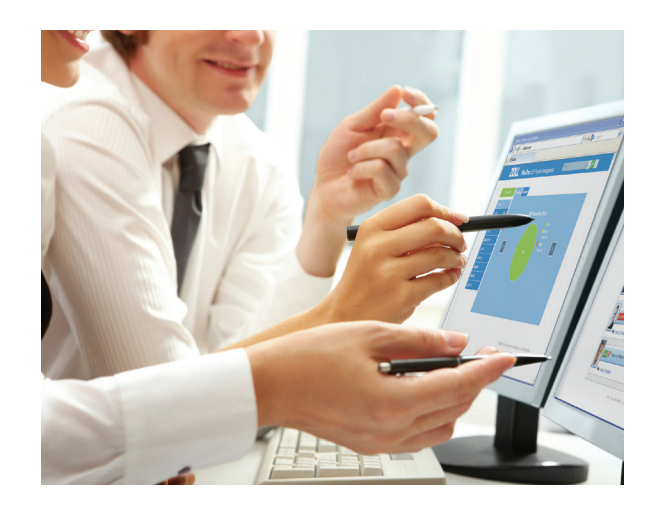

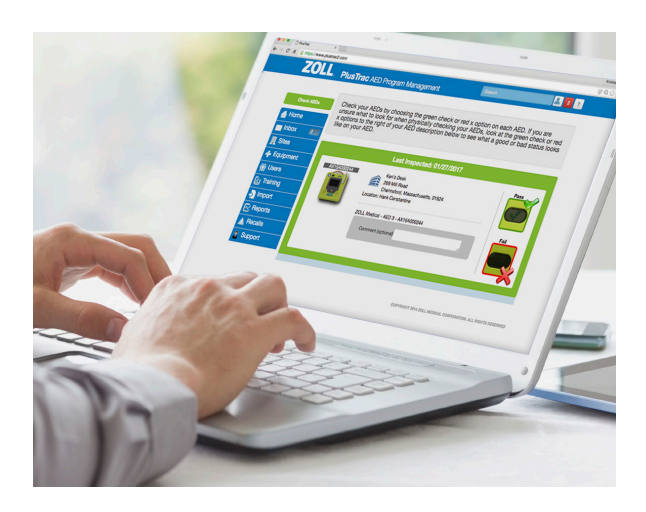

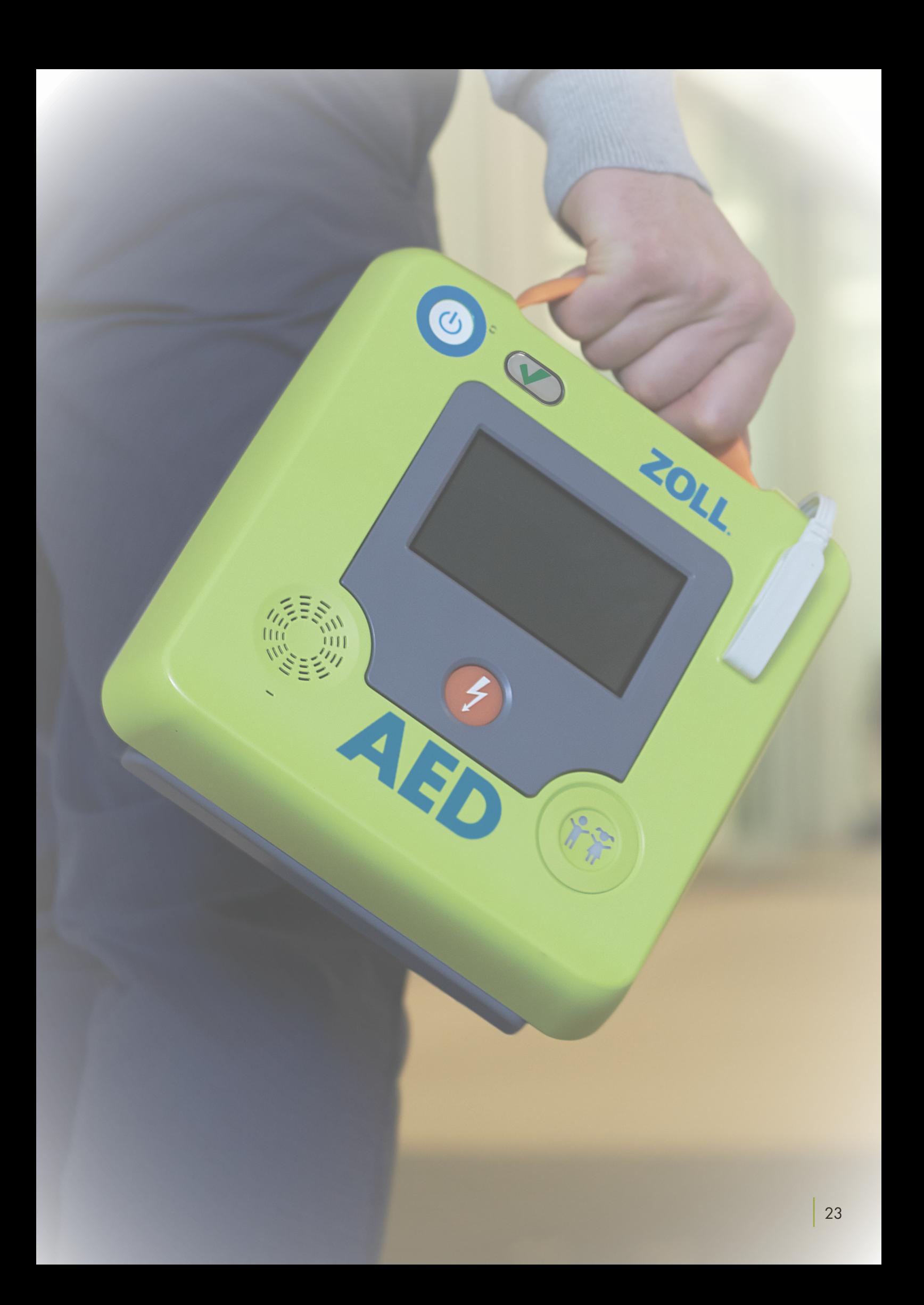

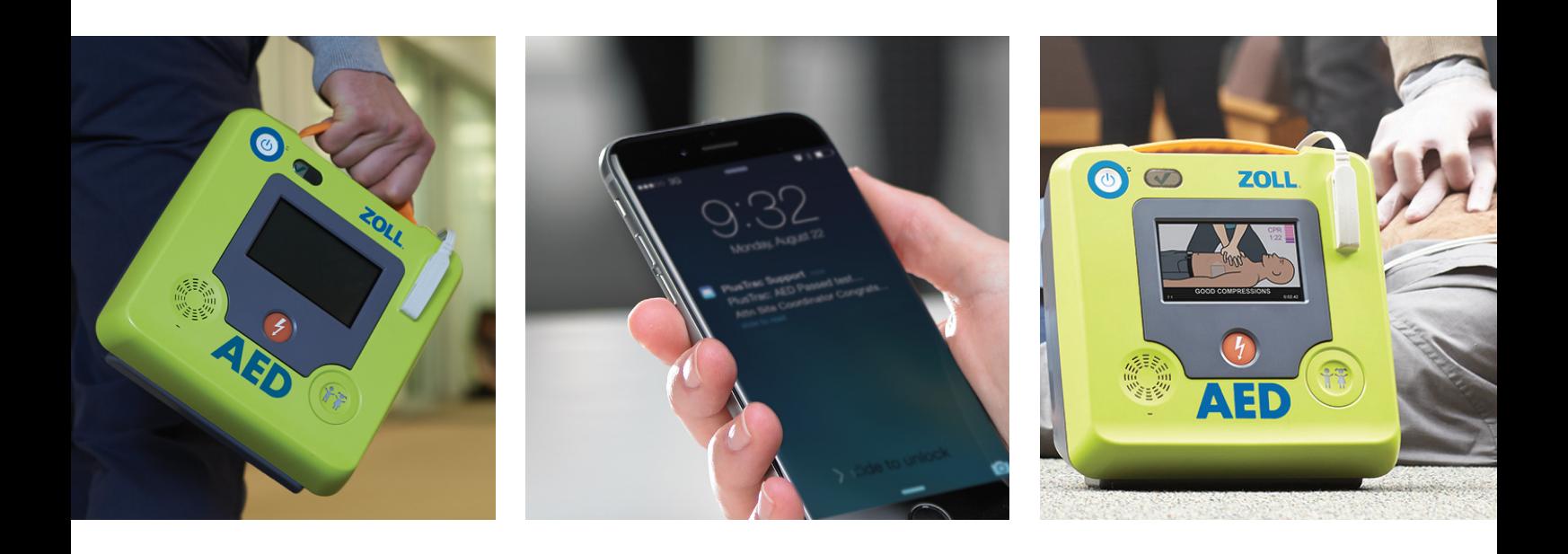

### ZOLL MEDICAL CORPORATION Adresy, faxová čísla dceřiných

Společnost Asahi Kasei Group | 269 Mill Road | Chelmsford, MA 01824 | 978-421-9655 | 800-804-4356 | www.zoll.com

Copyright © 2017 ZOLL Medical Corporation. Všechna práva vyhrazena. CaseReview, Uni-padz, Program Management Onboard, PlusTrac, Real CPR Help, ZOLL a ZOLL AED 3 jsou ochranné známky nebo registrované ochranné známky společnosti ZOLL Medical Corporation ve Spojených státech amerických a/nebo v dalších zemích. Všechny ostatní ochranné známky jsou majetkem příslušných vlastníků.

Produkt ZOLL AED 3 není dostupný k prodeji ve Spojených státech amerických. Tento výrobek nebyl schválen Úřadem pro kontrolu potravin a léků (FDA) v USA.

společností a další globální lokality najdete na: www.zoll.com/contacts.

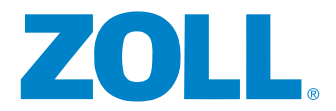

Vytištěno v USA. MCN IT 1612 00-17